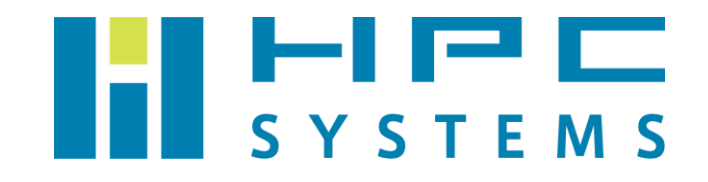

# VASP ユーザーマニュアル

# 目次

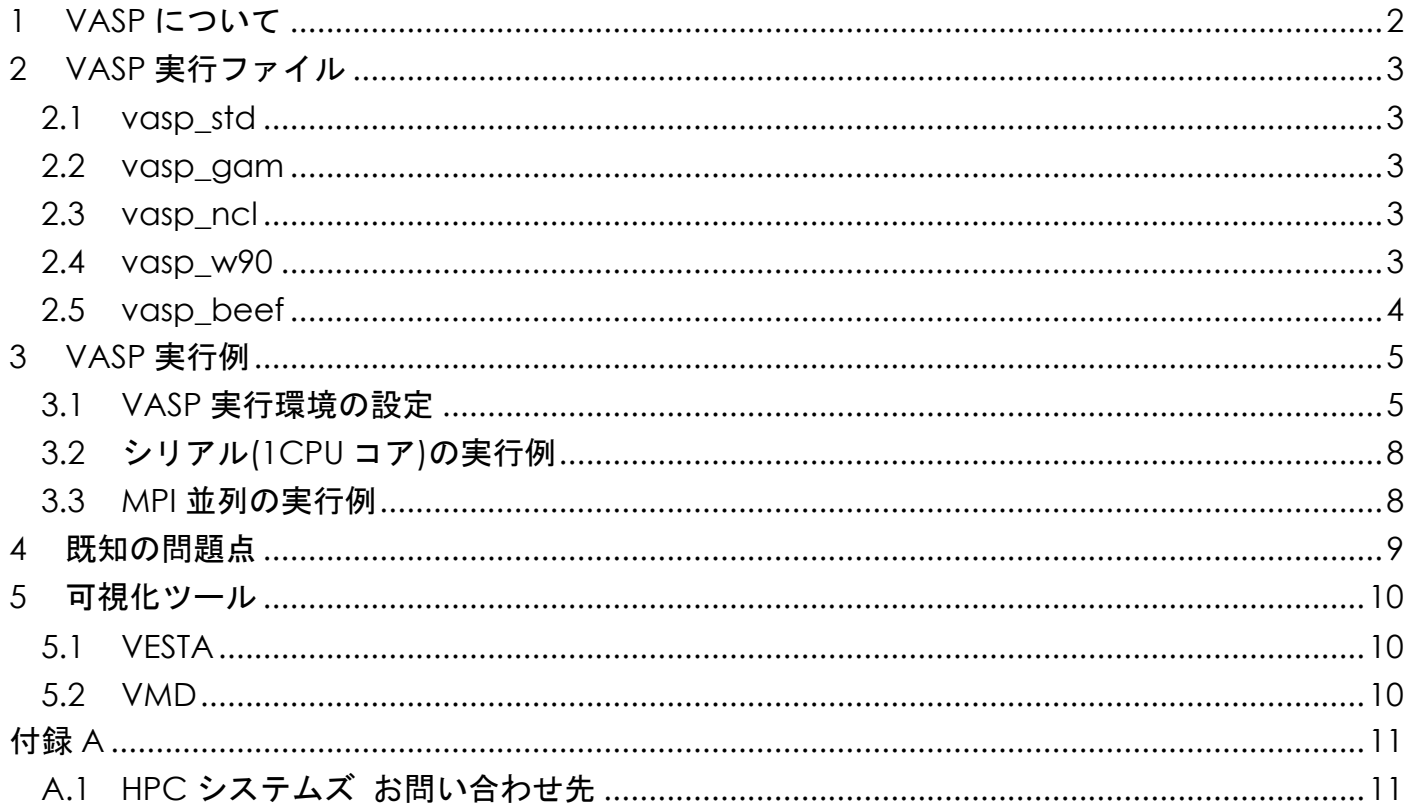

# <span id="page-2-0"></span>**1 VASP** について

VASP は、密度汎関数法による平面波・疑ポテンシャル基底を用いた第一原理電子状態計算プログ ラムパッケージです。結晶や無機固体の周期境界条件を用いた計算を行います。VASP はウィーン 大学で開発された有償のソフトウェアです。VASP を使用する際は開発元とライセンス契約を行う 必要があります。ライセンス契約の詳細については VASP ホームページ( <http://www.vasp.at/> ) の FAQs をご確認下さい。

VASP のパッケージはライセンス契約をしているユーザーであれば VASP ホームページからダウンロ ードをすることが可能です。当社では VASP のファイルをお借りして計算機へインストールをして います。

本マニュアルでは VASP の実行方法をご案内します。VASP の詳細については VASP Wiki をご確認下 さい。

[https://www.vasp.at/wiki/index.php/The\\_VASP\\_Manual](https://www.vasp.at/wiki/index.php/The_VASP_Manual)\_

# <span id="page-3-0"></span>**2 VASP** 実行ファイル

VASP の実行ファイルは、標準の vasp\_std、vasp\_gam、vasp\_ncl と、makefile.include のパラメー タを修正して外部ソースコード由来のライブラリを加えてビルドした vasp w90、vasp\_beef の 5 種類があります。

#### <span id="page-3-1"></span>**2.1 vasp\_std**

ビルド時にDNGZhalfの宣言をつけてビルドを行ったものです。基本的なVASPの実行ファイルです。

#### <span id="page-3-2"></span>**2.2 vasp\_gam**

ビルド時に DwNGZhalf の宣言をつけてビルドを行ったものです。ガンマ点のみの計算をする VASP の実行ファイルです。 VASP Wiki に記載されておりますので、詳しくは以下 URL をご参照下さい。 [https://www.vasp.at/wiki/index.php/Installing\\_VASP](https://www.vasp.at/wiki/index.php/Installing_VASP)

### <span id="page-3-3"></span>**2.3 vasp\_ncl**

INCAR の中の LNONCOLLINER タグや LSORBIT タグを使用して計算を行う機能です。 VASP Wiki に記載されておりますので、詳しくは以下 URL をご参照下さい。 [https://www.vasp.at/wiki/index.php/Installing\\_VASP](https://www.vasp.at/wiki/index.php/Installing_VASP)

#### <span id="page-3-4"></span>**2.4 vasp\_w90**

Wannier90 対応の VASP で、DVASP2WANNIER90v2 を付けて wannier90 のライブラリとリンクしてビル ドした VASP です。使用している Wannier90 のバージョンは 2.1.0 です。LWANNIER90 タグが使用可 能です。

VASP Wiki に記載されておりますので、詳しくは以下 URL をご参照下さい。

[https://www.vasp.at/wiki/index.php/Installing\\_VASP](https://www.vasp.at/wiki/index.php/Installing_VASP)

Wannier90 は以下の URL に詳細が記載されているので、ご参照下さい。

[https://www.wannier90.org](https://www.wannier90.org/)

### <span id="page-4-0"></span>**2.5 vasp\_beef**

Dlibbeef を付けて、BEEF-vdW 汎関数を使用可能にする libbeef に対応した VASP です。使用バージ ョンは 0.1.1 です。

VASP Wiki に記載されておりますので、詳しくは以下 URL をご参照下さい。 [https://www.vasp.at/wiki/index.php/Installing\\_VASP](https://www.vasp.at/wiki/index.php/Installing_VASP)

libbeef に関する詳細は GitHub の以下 URL をご参照下さい。 <https://github.com/vossjo/libbeef/blob/master/README>

### <span id="page-5-0"></span>**3 VASP** 実行例

#### <span id="page-5-1"></span>**3.1 VASP** 実行環境の設定

弊社出荷の RHEL/AlmaLinux 8 系 OS においては、VASP の実行環境の設定を、VASP を実行したいタ イミングで、[Environment Module](https://modules.readthedocs.io/) と呼ばれる環境設定ユーティリティを用いて実施ください。 Environment Module ではアプリケーション等のソフトウェア部品の環境設定を「モジュール」と 呼び、module load・module unload というコマンドによりモジュールの有効化・無効化を実施で きます。モジュールが有効化されているとき、そのアプリケーション等は、PATH 等の環境設定が 済んで実行可能な状態になっています。

Environment Module で VASP を使用可能とするモジュール定義ファイルは次の場所に設置してあり ます。

/home/.common/modulefiles/oneAPI/oneAPI バージョン/VASP/VASP バージョン

以下では Environment Module を用いた VASP 実行環境設定の方法を示します。

(1) 使用できるモジュールの一覧表示:module avail

module avail コマンドにより、使用可能なモジュールの一覧を表示します。次は VASP 6.4.2 の場 合の例です。

**\$ module**␣**avail ---------- /home/.common/modulefiles/oneAPI/2023.2.0 ----------- VASP/6.4.2** (後略)

赤文字で示したように、使用可能なモジュール(ソフトウェア名/バージョン)が表示されます。

(2) モジュールの有効化・無効化:module load ・ module unload

モジュールを有効にするコマンドは module load です。その後ろにモジュール名を付けて実行しま す。例えば VASP 6.4.2 のモジュールを有効化する場合、具体的なコマンドは次となります。

**\$ module**␣**load**␣**VASP/6.4.2**

逆に、有効化したモジュールを無効化するコマンドは module unload です。同様に、後ろにモジュ ール名を付けて実行します。

**\$ module**␣**unload**␣**VASP/6.4.2**

module unload は、有効化したモジュールによる環境設定が別の作業に悪影響を及ぼす際などに使 用ください。有効化したモジュールによる環境設定が特に悪影響を及ぼしていない場合には、わざ わざ無効化する必要はありません。

正常にモジュールを読み込めたどうかについては、次の module list コマンドで確認できます。

(3) 有効になっているモジュールの表示:module list

module list により、Environment Module で有効化されているモジュールの一覧を表示します。

**\$ module**␣**list**

例えば VASP/6.4.2 のモジュールが有効になっている場合、次のように Currently Loaded Modulefiles: 行より下に表示されます。

**# module**␣**list Currently Loaded Modulefiles: 1) tbb/2021.10.0 4) mkl/2023.2.0 2) compiler-rt/2023.2.1 5) mpi/2021.10.0 3) compiler/2023.2.1 6) VASP/6.4.2**

Copyright © HPC SYSTEMS Inc. All Rights Reserved.  $\overline{6}$ 

(4) ユーザーシェルログイン時にモジュールを自動的に有効化する方法

ユーザーログイン時に、自動的にモジュールの有効化を行いたい場合、ユーザーのシェル環境設定 ファイルに module load コマンドを追記してください。

VASP 6.4.2 の場合の具体的な修正例を次に示します。

- Bash をお使いの場合 ホームディレクトリの .bashrc の最終行に以下の追記を行います。
- Tcsh をお使いの場合 ホームディレクトリの .cshrc の最終行に以下の追記を行います。

**# --------------** 任意のコメント **---------------------- # module**␣**load**␣**VASP/6.4.2**

モジュールの有効化が他のアプリケーションに悪影響を及ぼすようなケースも存在いたしますの で、ログイン時のシェル環境における自動有効化については、有効時の影響に十分注意した上で行 うようお願いいたします。

#### <span id="page-8-0"></span>**3.2** シリアル**(1CPU** コア**)**の実行例

インプットファイルがあるディレクトリに移動して vasp コマンドを実行します。次は VASP として vasp\_std を用いる例です。

\$ cd␣jobdir  $$1s$ INCAR KPOINTS POSCAR POTCAR \$ vasp\_std

#### <span id="page-8-1"></span>**3.3 MPI** 並列の実行例

インプットファイルがあるディレクトリに移動して mpirun を用いて vasp コマンドを実行します。 次は VASP として vasp\_std を用いる例です。

\$ cd␣jobdir \$ ls INCAR KPOINTS POSCAR POTCAR \$ mpirun␣-np␣16␣/usr/local/VASP-6.4.2/bin/vasp\_std

※ –np 以降に並列数を指定します。-np の値は 2 のべき乗の数字でない場合、VASP が動作しない ことがあるのでご注意下さい。

※ mpirun 以降の実行ファイルは絶対パスで指定する必要があります。実行ファイルがあるディレ クトリにパスが通っていても同様です。

### <span id="page-9-0"></span>**4** 既知の問題点

2024 年 1 月 30 日現在、VASP 5.4.4p1、VASP 6.4.2 で明らかになっている問題点はありません。

VASP のビルドの際に動作確認の際に使用したテスト、およびその実行結果については、 /opt/hpcs/app\_doc 以下に PDF 文書としてまとめてありますので、そちらをご参照ください 。

### <span id="page-10-0"></span>**5** 可視化ツール

VASP はテキスト形式で入力用データファイルを作成し、計算結果もテキスト形式で出力されます。 VASP のユーザーはこうした形式に慣れていますが、VASP をこれから始めるという場合や、VASP の 計算結果を可視化したい場合、簡便なツールはないかとお問い合わせを頂く場合があります。 VASP の可視化に使えるソフトウェアとして知られているものを以下に紹介いたします。セットア ップについては弊社までお問い合わせください。

#### <span id="page-10-1"></span>**5.1 VESTA**

結晶構造、電子・核密度等の三次元データ、及び結晶外形の可視化プログラムです。 配布元:<https://jp-minerals.org/vesta/jp/>

#### <span id="page-10-2"></span>**5.2 VMD**

結晶構造や電子密度分布を可視化することができます。 配布元:<https://www.ks.uiuc.edu/Research/vmd/>

<span id="page-11-0"></span>付録**A**

#### <span id="page-11-1"></span>**A.1 HPC** システムズ お問い合わせ先

 $\bigoplus$ 弊社ホームページ [http://www.hpc.co.jp/support\\_index.html](http://www.hpc.co.jp/support_index.html) サポート案内やお問い合わせの多い内容など様々な情報を掲載しております。

是非ご活用ください。

#### **HPC** システムズ株式会社

〒108-0022 東京都港区海岸 3-9-15 LOOP-X 8 階

HPC 事業部

 $\boldsymbol{\Omega}$ 【営業】03-5446-5531 【サポート】03-5446-5532

お電話によるサポート受付は祝日、弊社指定休日を除く月曜日から金曜日の 9:30~17:30 とさせて頂きます。

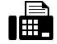

【FAX】03-5446-5550

**区**【電子メール】[hpcs\\_support@hpc.co.jp](mailto:hpcs_support@hpc.co.jp)